IBM Cúram Social Program Management Version 6.0.5

# *Handbuch 'IBM Cúram Data Mapping Editor Guide'*

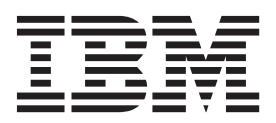

#### **Hinweis**

Vor Verwendung dieser Informationen und des darin beschriebenen Produkts sollten die Informationen in ["Bemerkungen"](#page-12-0) [auf Seite 9](#page-12-0) gelesen werden.

#### **Überarbeitung: März 2014**

Diese Ausgabe bezieht sich auf IBM Cúram Social Program Management v6.0.5 und alle nachfolgenden Releases, sofern nicht anderweitig in neuen Ausgaben angegeben.

Licensed Materials - Property of IBM.

#### **© Copyright IBM Corporation 2012, 2013.**

© Cúram Software Limited. 2011. Alle Rechte vorbehalten.

## **Inhaltsverzeichnis**

## **[Konfiguration mit dem Data Mapping](#page-4-0)**

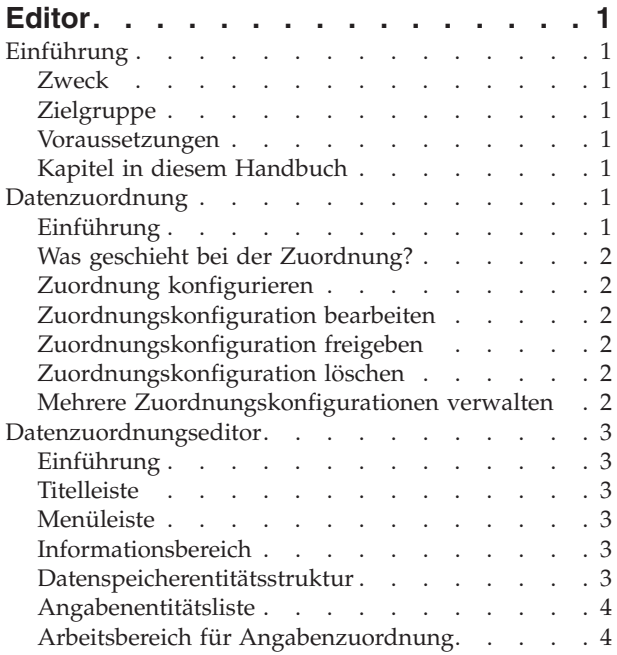

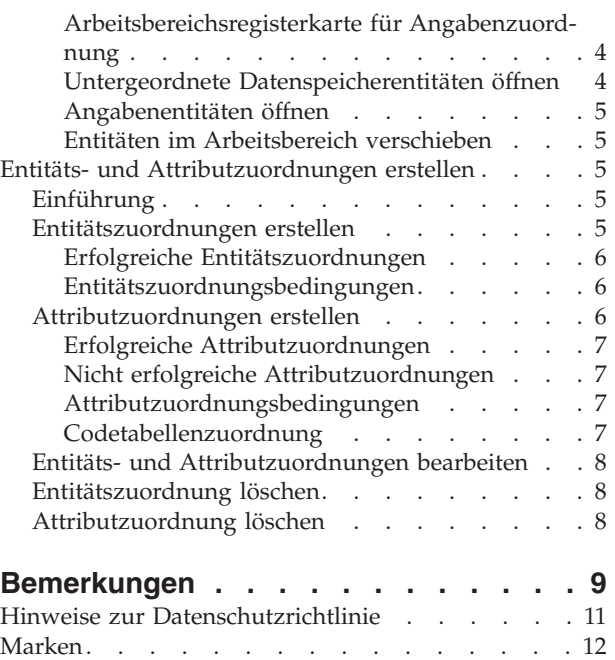

## <span id="page-4-0"></span>**Konfiguration mit dem Data Mapping Editor**

Unter Datenzuordnung wird hier der Prozess verstanden, bei dem Daten aus dem Cúram-Datenspeicher (Cúram Datastore, CDS) den Cúram-Angabenentitäten zugeordnet werden. Datenzuordnungen werden von der Cúram-Engine für die Datenzuordnung anhand von Zuordnungen vorgenommen. Zuordnungen werden für ein Programm oder einen Anliegenantrag erstellt.

## **Einführung**

#### **Zweck**

In diesem Dokument wird beschrieben, wie der Cúram-Datenzuordnungseditor (Data Mapping Editor) verwendet wird.

### **Zielgruppe**

Dieses Handbuch richtet sich an Personen, die für die Konfiguration von Datenzuordnungen verantwortlich sind.

#### **Voraussetzungen**

Zum besseren Verständnis der in diesem Handbuch beschriebenen Themen sollte der Leser zuvor die Handbücher "Cúram Universal Access Guide" und "Using the Data Mapping Engine" gelesen haben und mit Cúram Data Store (CDS) und Cúram Dynamic Evidence vertraut sein.

## **Kapitel in diesem Handbuch**

In der folgenden Liste werden die Kapitel dieses Handbuchs beschrieben:

#### **Datenzuordnung**

In diesem Kapitel wird das Konzept der Datenzuordnung eingeführt und es wird beschrieben, welchem Zweck die Datenzuordnung dient. Außerdem wird erläutert, wie ein Zuordnungsdatensatz für ein Programm erstellt und freigegeben wird.

#### **Datenzuordnungseditor**

Dieses Kapitel beschreibt die verschiedenen Abschnitte des Datenzuordnungseditors und erläutert, wie die Elemente im Zuordnungsarbeitsbereich verschoben werden können.

#### **Entitätszuordnungen erstellen**

Dieses Kapitel beschreibt, wie Entitätszuordnungen erstellt und Zuordnungsbedingungen hinzugefügt werden. Außerdem wird erläutert, warum manche Zuordnungen nicht gültig sind.

## **Datenzuordnung**

## **Einführung**

Unter Datenzuordnung wird hier der Prozess verstanden, bei dem Daten aus dem Cúram-Datenspeicher (Cúram Datastore, CDS) in Cúram-Angabenentitäten versetzt, d. h. ihnen "zugeordnet" werden. Datenzuordnungen werden von der Cúram-Engine für die Datenzuordnung anhand von Zuordnungen vorgenommen, <span id="page-5-0"></span>die in dem grafisch orientierten Cúram-Datenzuordnungseditor (Data Mapping Editor, DME) per "Drag-and-drop" konfiguriert wurden. Zuordnungen werden für ein Programm bei einem Anliegenantrag erstellt. Wenn ein Antrag für dieses Programm gestellt wird, wird die konfigurierte Zuordnung verwendet, um zu ermitteln, wie die Daten dem Zielsystem zugeordnet werden sollen.

#### **Was geschieht bei der Zuordnung?**

Wenn ein Antrag online von einem Bürger oder intern von einem Behördenmitarbeiter gestellt wird, werden die Antworten auf die Fragen im Antragsscript im Cúram-Datenspeicher (CDS) gespeichert und es wird ein Cúram-Fall erstellt. Das System kann so konfiguriert werden, dass diese Daten vom CDS Angabenentitäten im Cúram-Fall zugeordnet werden. Damit dies geschieht, muss das System wissen, wie Attribute in den CDS-Entitäten Attributen von Cúram-Angabenentitäten zugeordnet werden.

### **Zuordnung konfigurieren**

Zuordnungskonfigurationen werden durch Auswahl der Zeilenaktion 'Zuordnung erstellen' in der Antragsprogrammliste erstellt. Das Modalfenster 'Neue Datenzuordnung' fordert den Benutzer auf, ein Wirksamkeitsdatum für die Zuordnung einzugeben. Das Wirksamkeitsdatum der Zuordnung ist das Datum, ab dem die Zuordnungskonfiguration nach ihrer Freigabe aktiv ist. Wenn die neue Zuordnungskonfiguration gespeichert wurde, wird sie in der Zuordnungsliste angezeigt.

### **Zuordnungskonfiguration bearbeiten**

Zuordnungskonfigurationen können durch Auswahl der Zeilenaktion 'Bearbeiten' in der Liste 'Programmzuordnungen' bearbeitet werden. Dadurch wird der Datenzuordnungseditor (Data Mapping Editor) gestartet. Über diesen Editor kann der Benutzer Entitäts- und Attributzuordnungen für den Programmantrag erstellen. Die Programmzuordnung verbleibt im Status 'In Bearbeitung', bis sie freigegeben wird.

## **Zuordnungskonfiguration freigeben**

Zuordnungskonfigurationen können durch Auswahl der Zeilenaktion 'Freigeben' in der Programmzuordnungsliste freigegeben werden. Wenn die Zuordnungskonfiguration freigegeben wurde, erhält der Datensatz den Status 'Freigegeben' und wird vom System ab dem angegebenen Wirksamkeitsdatum verwendet, um Zuordnungen vorzunehmen. Wenn die Zuordnung, die freigegeben wird, dasselbe Wirksamkeitsdatum wie eine bereits freigegebene Zuordnung hat, erhält die neue Zuordnungskonfiguration Vorrang und ersetzt die ältere Zuordnungskonfiguration. Eine Zuordnungskonfiguration kann nach der Freigabe nicht mehr bearbeitet werden.

## **Zuordnungskonfiguration löschen**

Zuordnungskonfigurationen können durch Auswahl der Zeilenaktion 'Entfernen' in der Liste 'Programmzuordnungen' gelöscht werden. Wenn eine Programmzuordnung gelöscht wurde, ist sie nicht mehr in der Zuordnungsliste enthalten.

#### **Mehrere Zuordnungskonfigurationen verwalten**

Eine behördliche Stelle möchte möglicherweise die Zuordnungen ändern, die im Laufe der Zeit vorgenommen wurden. Hierfür können mehrere Programmzuordnungen mit unterschiedlichen Wirksamkeitsdaten erstellt werden. Dadurch können Zuordnungskonfigurationen geändert werden, wenn das jeweils angegebene Wirksamkeitsdatum erreicht ist.

## <span id="page-6-0"></span>**Datenzuordnungseditor**

## **Einführung**

Der Cúram-Datenzuordnungseditor ist ein grafisch orientierter "Drag-and-drop"- Editor, mit dem ein Benutzer CDS- und Angabenentitäten nebeneinander in einem Zuordnungsarbeitsbereich anzeigen kann. Durch das Zeichnen von Zuordnungslinien zwischen den Attributen zweier Entitäten oder zwischen den Entitäten selbst erstellt der Administrator eine Zuordnungsregel zwischen diesen Attributen und Entitäten. Wenn der Onlineantrag gestellt wird, werden die Daten, die in dem im Cúram-Datenspeicher erfassten Attribut enthalten sind, dem entsprechenden Angabenattribut zugeordnet. Der Wert des Angabenattributs ist dann für Fallbearbeiter im Angabenarbeitsbereich sichtbar.

Wenn eine Programmzuordnung erstellt wurde, kann der Editor durch Auswahl von 'Bearbeiten' im Zeilenaktionsmenü der Programmzuordnungsliste geöffnet werden. Der Datenzuordnungseditor wird in einer neuen Registerkarte der höchsten Ebene gestartet. Die verschiedenen Anzeigen des Editors werden in den folgenden Abschnitten beschrieben.

#### **Titelleiste**

Die Titelleiste befindet sich über der Hauptregisterkarte und zeigt den Namen des Onlineantrags und des Programms an.

#### **Menüleiste**

Die Menüleiste befindet sich direkt unter der Titelleiste und enthält Menüsymbole, wie z. B. die Schaltfläche 'Speichern'.

## **Informationsbereich**

Der Informationsbereich befindet sich rechts neben der Menüleiste. Der Informationsbereich enthält allgemeine Statusinformationen für den Benutzer.

## **Datenspeicherentitätsstruktur**

Die Datenspeicherentitätsstruktur befindet sich in dem Bereich ganz links im Editor. Der Editor liest das Datenspeicherschema, das für den Antrag konfiguriert wurde, dem das ausgewählte Programm zugeordnet ist, und zeigt die Entitäten in einer hierarchischen Struktur der über- und untergeordneten Entitäten an. Dieses Schema definiert den Cúram-Datenspeicher, der die Antragsdaten für den Kunden speichert. Die Entitätsstruktur wird verwendet, um die Datenspeicherantragsdaten auszuwählen, die der entsprechenden Angabe mit Zuordnungsdefinitionen zugeordnet werden soll.

Beim ersten Öffnen zeigt die Struktur alle Datenspeicherentitäten, aber für die untergeordneten Entitäten sind die Attribute und wiederum untergeordneten Entitäten ausgeblendet. Jedes Element in der Struktur enthält den Namen der Entität und ein darstellendes Symbol auf der linken Seite. Bei Entitäten, die untergeordnete Entitäten haben, wird außerdem ein nach rechts gerichteter Pfeil links neben dem Entitätssymbol angezeigt. Durch Anklicken des Pfeils wird eine eingerückte Liste der untergeordneten Entitäten unter der übergeordneten Entität angezeigt. Dies kann rekursiv für alle untergeordneten Entitäten ausgeführt werden, die wiederum anderen Entitäten untergeordnet sind. Durch ein zweites Anklicken des Pfeils wird die Liste der untergeordneten Entitäten ausgeblendet. Pfeile für das

Ein- und Ausblenden werden nicht bei Entitäten angezeigt, für die es keine untergeordneten Entitäten gibt. In der Datenspeicherentitätsstruktur werden keine Entitätsattribute angezeigt.

#### <span id="page-7-0"></span>**Angabenentitätsliste**

Die Angabenentitätsliste befindet sich in dem Bereich ganz rechts im Editor. Der Bereich funktioniert anders als die Datenspeicherangabenstruktur. Der primäre Unterschied ist, dass nur eine Liste der dynamischen Angabenentitäten der höchsten Ebene angezeigt wird. Es ist nicht möglich, diese Entitäten in der Liste zu einzublenden, wenn sie untergeordnete Entitäten enthalten. Auf die untergeordneten Entitäten kann aber zugegriffen werden, wenn die übergeordnete Entität in den Zuordnungsarbeitsbereich gezogen wird. Der Editor füllt die Liste, indem er die Angabenentitäten der höchsten Ebene liest, die dem Falltyp entsprechen, der beim Stellen eines Antrags erstellt wird. Entitätsattribute werden in der Angabenentitätsliste nicht angezeigt.

#### **Arbeitsbereich für Angabenzuordnung**

Der Arbeitsbereich für die Angabenzuordnung ist der mittlere der drei Hauptbereiche, aus denen der Editor besteht. Es ist der Teil des Editors, in dem die Zuordnungen zwischen Datenspeicherentitäten und Angabenentitäten definiert werden. Durch Doppelklicken auf einer Datenspeicherentität in der Datenspeicherentitätsstruktur wird ein Bereich mit Registerkarten für diese Entität im Arbeitsbereich für die Angabenzuordnung geöffnet. Als Titel der Registerkarte wird der Name der Datenspeicherentität angezeigt. Der Arbeitsbereich kann mehrere Registerkarten enthalten, wobei jede eine Datenspeicherentität darstellt, die im Arbeitsbereich geöffnet wurde. Wenn der Benutzer auf einer Entität doppelt klickt, für die bereits eine Registerkarte geöffnet ist, erhält diese Registerkarte den Fokus. Die Entitätenregisterkarten befinden sich dort, wo die Zuordnungen für die ausgewählte Entität and alle ihr untergeordneten Entitäten definiert sind.

#### **Arbeitsbereichsregisterkarte für Angabenzuordnung**

Eine Arbeitsbereichsregisterkarte für eine Angabenzuordnung kann für jede Entität geöffnet werden, die in der Datenspeicherentitätsstruktur dargestellt ist - unabhängig davon, ob es sich um eine übergeordnete oder untergeordnete Entität handelt. Der Name der Registerkarte entspricht dem ausgewählten Datenspeicherbereich. Beim ersten Öffnen zeigt die Arbeitsbereichsregisterkarte die ausgewählte Datenspeicherentität im Hauptbereich der Registerkarte an. Die Entität besteht aus einer Titelleiste und einer Attributstruktur. Zur Unterscheidung von einer Angabenentität hat die Datenspeicherentität eine andersfarbige Titelleiste und in dieser Titelleiste ist ein Symbol enthalten, das eine Datenspeicherentität darstellt.

Die übergeordnete Datenspeicherentität kann nicht aus der Registerkarte mit dem Zuordnungsarbeitsbereich entfernt werden, da sie fest mit der Arbeitsbereichsregisterkarte verbunden ist.

Die interne Struktur der Entität listet die untergeordneten Entitäten in derselben Reihenfolge auf, wie sie in der Datenspeicherentitätsstruktur angegeben ist. Im Gegensatz zur Datenspeicherentitätsstruktur werden in der internen Struktur der Entität Attribute angezeigt. Jedem Element ist ein Symbol zugeordnet, das angibt, ob es sich um eine untergeordnete Entität oder ein Attribut handelt.

#### **Untergeordnete Datenspeicherentitäten öffnen**

Untergeordnete Entitäten der Hauptdatenspeicherentität können in den Arbeitsbereich gezogen werden und Entitäten, die diesen Entitäten untergeordnet sind, können rekursiv auf den Arbeitsbereich gezogen werden. Eine Linie verbindet diese

<span id="page-8-0"></span>Entitäten und zeigt damit die Beziehung zwischen übergeordneter und untergeordneter Entität an. Untergeordnete Entitäten können durch Klicken auf die Schaltfläche 'Schließen' aus dem Arbeitsbereich entfernt werden. Beim Schließen einer untergeordneten Entität werden auch alle weiter untergeordneten Entitäten geschlossen, die im Arbeitsbereich geöffnet sind.

#### **Angabenentitäten öffnen**

Angabeneinträge können von der Liste mit den Angabenentitäten auf den Zuordnungsarbeitsbereich gezogen werden. Entitäten, die diesen Entitäten untergeordnet sind, und rekursiv untergeordnete Entitäten dieser Entitäten, können in den Arbeitsbereich gezogen werden. Zwischen den Entitäten wird eine Verbindungslinie angezeigt, die die Beziehung zwischen über- und untergeordneter Entität angibt. Untergeordnete Entitäten können aus der Arbeitsbereichsregisterkarte entfernt werden, indem Sie auf die Schaltfläche 'Schließen' klicken. Wenn Sie eine untergeordnete Entität schließen, werden auch alle dieser Entität untergeordneten Entitäten geschlossen, die in dem Arbeitsbereich geöffnet sind.

Die Entität besteht aus einer Titelleiste und einer Attributstruktur. Zur Unterscheidung von einer Datenspeicherentität hat die Angabenentität eine andersfarbige Titelleiste und in dieser Titelleiste ist ein Symbol enthalten, das eine Angabenentität darstellt. Im Gegensatz zu der übergeordneten Datenspeicherentität, die im Registerkartenarbeitsbereich geöffnet ist, können alle in den Arbeitsbereich gezogenen Angabenentitäten geschlossen werden.

#### **Entitäten im Arbeitsbereich verschieben**

Der Benutzer kann auf die Titelleiste einer Datenspeicherentität oder einer Angabenentität klicken und sie an eine andere Position im Arbeitsbereich ziehen. Dadurch kann der Arbeitsbereich optimal genutzt werden und Entitäten können so verschoben werden, dass alle Attribute zugänglich sind.

## **Entitäts- und Attributzuordnungen erstellen**

#### **Einführung**

Dieses Kapitel beschreibt, wie Zuordnungen zwischen dem Cúram-Datenspeicher (CDS) und Cúram-Angabenentitäten erstellt werden. Zuordnungen können auf Entitäts- und Attributebene erstellt werden. Den Zuordnungen können Bedingungen hinzugefügt werden, die angeben, unter welchen Umständen die Zuordnung von der Zuordnungsengine vorgenommen werden soll. Dieses Kapitel erläutert außerdem die Gründe, die dazu führen können, dass manche Zuordnungen nicht unterstützt werden.

## **Entitätszuordnungen erstellen**

Entitätszuordnungen erstellen eine Zuordnung zwischen einer Datenspeicherentität und einer Zielangabenentität, ohne eine Verbindung zwischen einzelnen Entitätsattributen zu definieren. Eine Entitätszuordnung bewirkt die Erstellung eines Zieldatensatzes für jeden vorhandenen Quellendatensatz. Bei Verwendung in Kombination mit der Funktion zur Wertfestlegung kann die Entitätszuordnung genutzt werden, um spezielle Zieldaten zu füllen, wenn ein Quellendatensatz erstellt wird. Mit der Funktion zur Wertfestlegung kann ein Entitätsattribut, dem kein Datenspeicherattribut direkt zugeordnet ist, auf einen konstanten Wert eingestellt werden, wenn ein Angabendatensatz erstellt wird. Entitätszuordnungen können verwendet werden, um die Zuordnung eines Quellenattributs zu einem Zielattribut eines anderen Typs zu ermöglichen.

<span id="page-9-0"></span>Entitätszuordnungen werden erstellt, indem Sie auf das Symbol '>>' in der Titelleiste der Quellendatenspeicherentität klicken, den Cursor über den Arbeitsbereich ziehen und ihn auf der Titelleiste der Zielangabenentität ablegen. Beim Ziehen des Cursors wird eine Darstellung der Entität hinter dem Cursor angezeigt, um zu verdeutlichen, dass sie aufgenommen wurde. Wenn der Cursor aus der Datenspeicherentität und in den Arbeitsbereich bewegt wird, wird eine Zuordnungslinie von der Entität zum Cursor angezeigt.

#### **Erfolgreiche Entitätszuordnungen**

Wenn der Cursor auf die Titelleiste der Angabenentität gezogen und dort "abgelegt" wird, wird die Zuordnung erstellt und die Zuordnungslinie verbindet die Entitäten dauerhaft. Zusätzliche Optionen zum Hinzufügen einer Bedingung oder Entfernen der Zuordnung stehen über das Kontextmenü der Titelleiste der Angabenentität zur Verfügung.

Es ist möglich, eine Entitätszuordnung zwischen einem beliebigen Datenspeicher und einer Angabenentität zu erstellen. Im Unterschied zu Attributzuordnungen gibt es keine ungültigen Entitätszuordnungen.

#### **Entitätszuordnungsbedingungen**

Eine Entitätszuordnungsbedingung ermöglicht die Zuordnung eines Quellenattributs zu einem Zielattribut eines anderen Typs. Die Entitätszuordnungsbedingung wird in Kombination mit der Funktion zur Wertfestlegung verwendet, die für die Zielentität zur Verfügung steht.

Beispielsweise kann eine Quellendatenspeicherentität einen booleschen Wert enthalten, der angibt, dass der betreffende Kunde blind ist. Die Zielentität enthält keinen booleschen Wert für 'Blind', aber sie enthält ein Attribut für 'Art der Behinderung'. Die Zuordnungsbedingung prüft die Quelle auf eine positive Antwort für den Indikator 'Blind' und wenn die Prüfung erfolgreich ist, wird ein Zieldatensatz für die Behinderung erstellt und die Art der Behinderung auf 'Blind' festgelegt. Die Zuordnung hat nun einen booleschen Wert einem Zeichenfolgewert in der Zielentität zugeordnet.

Entitätszuordnungsbedingungen werden erstellt, indem Sie mit der rechten Maustaste auf die Titelleiste der Zielentität klicken und die Aktion 'Bedingung hinzufügen' auswählen. Sie können auf die Funktion zur Wertfestlegung zugreifen, indem Sie mit der rechten Maustaste auf das Zielentitätsattribut klicken und die Aktion 'Wert festlegen' auswählen.

Durch die Entitätszuordnung und die Funktionen zur Wertfestlegung erhält der Datenzuordnungseditor die Flexibilität zur Definition von Zuordnungen, die komplexer als homogene Zuordnungen sind.

#### **Attributzuordnungen erstellen**

Attributzuordnungen werden erstellt, indem Sie das Quellenattribut in der Datenspeicherentität auswählen, es über den Arbeitsbereich ziehen und auf dem Zielattribut in der Angabenentität ablegen. Beim Ziehen des Cursors wird eine Darstellung des Attributs hinter dem Cursor angezeigt, um zu verdeutlichen, dass es aufgenommen wurde. Wenn der Cursor aus der Datenspeicherentität in den Arbeitsbereich bewegt wird, wird eine Zuordnungslinie von der Entität zum Cursor angezeigt. Wenn der Cursor auf die Angabenentität bewegt und auf den Angabenentitätsattributen platziert wird, werden alle Attribute orangefarben angezeigt, zu denen eine gültige Zuordnung erstellt werden kann. Der Benutzer kann nur Zuordnungen zu Entitätsattributen erstellen, die orange hervorgehoben sind, wenn der Cursor über sie gezogen wird. Wenn keine Zuordnung erstellt werden kann,

<span id="page-10-0"></span>ändert sich die Farbe des Attributs nicht, auf dem sich der Cursor befindet. Weitere Informationen zu ungültigen Zuordnungen finden Sie in Abschnitt 3.2 weiter unten.

#### **Erfolgreiche Attributzuordnungen**

Eine erfolgreiche Zuordnung wird erstellt, wenn der Benutzer das gezogene Attribut auf einem gültigen Entitätsattribut "ablegt". Daraufhin wird eine Zuordnungslinie angezeigt, die das Quellenattribut von der Datenspeicherentität mit dem Zielattribut in der Angabenentität verbindet. Außerdem wird eine Linie zwischen den Titelleisten der Entitäten selbst angezeigt, um anzugeben, dass die Zuordnungsverbindung nicht nur zwischen den spezifischen Entitätsattributen besteht, sondern auch zwischen den Entitäten selbst. Wenn später weitere Zuordnungen zwischen Attributen erstellt werden, werden Linien nur zwischen diesen zugeordneten Attributen gezogen, weil die Linie für die Entitätszuordnung bereits besteht.

#### **Nicht erfolgreiche Attributzuordnungen**

Wenn das Quellenattribut auf ein Zielattribut gezogen wird, zu dem eine Zuordnung nicht möglich ist, wird das Zielattribut nicht hervorgehoben. Wenn der Benutzer die Cursortaste loslässt, werden das Attribut hinter dem Cursor und die Zuordnungslinie nicht mehr angezeigt.

Es gibt eine Reihe von Gründen, die dafür verantwortlich sein können, dass eine Zuordnung ungültig ist:

- v Einem Angabenattribut kann nur ein Datenspeicherattribut zugeordnet sein.
- v Eine Zuordnung zwischen Attributen mit unterschiedlichen zugrunde liegenden Datentypen ist nicht möglich. Beispielsweise ist eine Zuordnung zwischen einem Ganzzahl- und einem Zeichenfolgedatentyp nicht möglich.
- v Eine Zuordnung zwischen Attributen mit demselben Datentypen ist nicht möglich, wenn der Typ des Datenspeicherentitätsattributs größer ist als der Typ des Angabenentitätsattributs. Beispielsweise ist keine Zuordnung zwischen einer 32- Bit-Ganzzahl und einer 16-Bit-Ganzzahl möglich.
- v Es ist nicht möglich, Zuordnungen herzustellen, die auf Angabenentitätsattribute zurückgehen, d. h., alle Zuordnungen müssen auf Datenspeicherentitäten zurückgehen.
- v Es ist nicht möglich, ein Datenspeicherentitätsattribut auf ein anderes Datenspeicherentitätsattribut zu ziehen.

#### **Attributzuordnungsbedingungen**

Eine Attributzuordnungsbedingung definiert eine Einschränkung für das Quellenattribut und nimmt die Zuordnung nur vor, wenn die Bedingung erfüllt ist. Sie können eine Attributzuordnungsbedingung definieren, indem Sie das Zielattribut einer vorhandenen Zuordnung mit der rechten Maustaste anklicken und die Aktion 'Bedingung hinzufügen' auswählen. Daraufhin wird das Modalfenster 'Bedingung hinzufügen' geöffnet. Die Bedingung wird anschließend in das Feld 'Bedingung anwenden' eingegeben. Ein Beispiel für eine Attributzuordnungsbedingung ist ein Feld mit einem Geldwert, der größer als ein bestimmter Wert sein muss, damit die Zuordnung erfolgt. Die Bedingung prüft den Wert des Datenspeicherattributs. Wenn er den angegebenen Kriterien entspricht, werden die Daten dem Zielattribut zugeordnet.

#### **Codetabellenzuordnung**

Attribute, die als Codetabellen definiert sind, können explizit Anliegenattributen, die als Codetabellen definiert sind, zugeordnet werden. Codetabellenzuordnungen können durch Auswahl der Registerkarte "Codetabellenzuordnung" und anschließender Auswahl von "Neue Codetabellenzuordnung" erstellt werden. Die Namen

der Codetabellen für Quelle und Ziel müssen definiert werden. Wenn diese definiert sind, können Elemente durch Auswahl von "Neues Listenelement" im Aktionsmenü "Zeile" hinzugefügt werden. Das Zieldatenelement und das Quellendatenelement müssen angegeben werden.

#### <span id="page-11-0"></span>**Entitäts- und Attributzuordnungen bearbeiten**

Eine Entitäts- oder Attributzuordnung kann nach ihrer Erstellung nicht mehr bearbeitet werden. Die bestehende Zuordnung muss gelöscht und dann eine neue Zuordnung erstellt werden.

#### **Entitätszuordnung löschen**

Sie können eine Entitätszuordnung löschen, indem Sie auf der Titelleiste der Zielentität mit der rechten Maustaste klicken und die Aktion 'Zuordnung löschen' auswählen. Der Benutzer wird aufgefordert zu bestätigen, dass die Zuordnung gelöscht werden soll. Wenn eine Zuordnung gelöscht wird, für die eine Bedingung definiert ist, wird auch diese gelöscht.

### **Attributzuordnung löschen**

Sie können eine Attributzuordnung löschen, indem Sie mit der rechten Maustaste auf dem Zielattribut klicken und die Aktion 'Zuordnung löschen' auswählen. Der Benutzer wird aufgefordert zu bestätigen, dass die Zuordnung gelöscht werden soll. Wenn eine Zuordnung gelöscht wird, für die eine Bedingung definiert ist, wird auch diese gelöscht.

## <span id="page-12-0"></span>**Bemerkungen**

Die vorliegenden Informationen wurden für Produkte und Services entwickelt, die auf dem deutschen Markt angeboten werden. Möglicherweise bietet IBM die in dieser Dokumentation beschriebenen Produkte, Services oder Funktionen in anderen Ländern nicht an. Informationen über die gegenwärtig im jeweiligen Land verfügbaren Produkte und Services sind beim zuständigen IBM Ansprechpartner erhältlich. Hinweise auf IBM-Lizenzprogramme oder andere IBM Produkte bedeuten nicht, dass nur Programme, Produkte oder Services von IBM verwendet werden können. Anstelle der IBM Produkte, Programme oder Services können auch andere, ihnen äquivalente Produkte, Programme oder Services verwendet werden, solange diese keine gewerblichen oder anderen Schutzrechte von IBM verletzen. Die Verantwortung für den Betrieb von Produkten, Programmen und Services anderer Anbieter liegt beim Kunden. Für die in diesem Handbuch beschriebenen Erzeugnisse und Verfahren kann es IBM Patente oder Patentanmeldungen geben. Mit der Auslieferung dieses Handbuchs ist keine Lizenzierung dieser Patente verbunden. Lizenzanforderungen sind schriftlich an folgende Adresse zu richten (Anfragen an diese Adresse müssen auf Englisch formuliert werden):

IBM Director of Licensing IBM Europe, Middle East & Africa Tour Descartes 2, avenue Gambetta 92066 Paris La Défense France

Trotz sorgfältiger Bearbeitung können technische Ungenauigkeiten oder Druckfehler in dieser Veröffentlichung nicht ausgeschlossen werden.

Die hier enthaltenen Informationen werden in regelmäßigen Zeitabständen aktualisiert und als Neuausgabe veröffentlicht. IBM kann ohne weitere Mitteilung jederzeit Verbesserungen und/oder Änderungen an den in dieser Veröffentlichung beschriebenen Produkten und/oder Programmen vornehmen. Verweise in diesen Informationen auf Websites anderer Anbieter werden lediglich als Service für den Kunden bereitgestellt und stellen keinerlei Billigung des Inhalts dieser Websites dar.

Das über diese Websites verfügbare Material ist nicht Bestandteil des Materials für dieses IBM Produkt. Die Verwendung dieser Websites geschieht auf eigene Verantwortung.

Werden an IBM Informationen eingesandt, können diese beliebig verwendet werden, ohne dass eine Verpflichtung gegenüber dem Einsender entsteht. Lizenznehmer des Programms, die Informationen zu diesem Produkt wünschen mit der Zielsetzung: (i) den Austausch von Informationen zwischen unabhängig voneinander erstellten Programmen und anderen Programmen (einschließlich des vorliegenden Programms) sowie (ii) die gemeinsame Nutzung der ausgetauschten Informationen zu ermöglichen, wenden sich an folgende Adresse:

IBM Corporation Dept F6, Bldg 1 294 Route 100 Sommers NY 10589-3216 U.S.A.

Die Bereitstellung dieser Informationen kann unter Umständen von bestimmten Bedingungen - in einigen Fällen auch von der Zahlung einer Gebühr - abhängig sein.

Die Bereitstellung des in diesem Dokument beschriebenen Lizenzprogramms sowie des zugehörigen Lizenzmaterials erfolgt auf der Basis der IBM Rahmenvereinbarung bzw. der Allgemeinen Geschäftsbedingungen von IBM, der IBM Internationalen Nutzungsbedingungen für Programmpakete oder einer äquivalenten Vereinbarung.

Alle in diesem Dokument enthaltenen Leistungsdaten stammen aus einer kontrollierten Umgebung. Die Ergebnisse, die in anderen Betriebsumgebungen erzielt werden, können daher erheblich von den hier erzielten Ergebnissen abweichen. Einige Daten stammen möglicherweise von Systemen, deren Entwicklung noch nicht abgeschlossen ist. Eine Gewährleistung, dass diese Daten auch in allgemein verfügbaren Systemen erzielt werden, kann nicht gegeben werden. Darüber hinaus wurden einige Daten unter Umständen durch Extrapolation berechnet. Die tatsächlichen Ergebnisse können davon abweichen. Benutzer dieses Dokuments sollten die entsprechenden Daten in ihrer spezifischen Umgebung prüfen.

Alle Informationen zu Produkten anderer Anbieter stammen von den Anbietern der aufgeführten Produkte, deren veröffentlichten Ankündigungen oder anderen allgemein verfügbaren Quellen.

IBM hat diese Produkte nicht getestet und kann daher keine Aussagen zu Leistung, Kompatibilität oder anderen Merkmalen machen. Fragen zu den Leistungsmerkmalen von Produkten anderer Anbieter sind an den jeweiligen Anbieter zu richten.

Aussagen über Pläne und Absichten von IBM unterliegen Änderungen oder können zurückgenommen werden und repräsentieren nur die Ziele von IBM.

Alle von IBM angegebenen Preise sind empfohlene Richtpreise und können jederzeit ohne weitere Mitteilung geändert werden. Händlerpreise können u. U. von den hier genannten Preisen abweichen.

Diese Veröffentlichung dient nur zu Planungszwecken. Die in dieser Veröffentlichung enthaltenen Informationen können geändert werden, bevor die beschriebenen Produkte verfügbar sind.

Diese Veröffentlichung enthält Beispiele für Daten und Berichte des alltäglichen Geschäftsablaufs. Sie sollen nur die Funktionen des Lizenzprogramms illustrieren und können Namen von Personen, Firmen, Marken oder Produkten enthalten. Alle diese Namen sind frei erfunden; Ähnlichkeiten mit tatsächlichen Namen und Adressen sind rein zufällig.

#### <span id="page-14-0"></span>COPYRIGHTLIZENZ:

Diese Veröffentlichung enthält Musteranwendungsprogramme, die in Quellensprache geschrieben sind und Programmiertechniken in verschiedenen Betriebsumgebungen veranschaulichen. Sie dürfen diese Musterprogramme kostenlos kopieren, ändern und verteilen, wenn dies zu dem Zweck geschieht, Anwendungsprogramme zu entwickeln, zu verwenden, zu vermarkten oder zu verteilen, die mit der Anwendungsprogrammierschnittstelle für die Betriebsumgebung konform sind, für die diese Musterprogramme geschrieben werden. Diese Beispiele wurden nicht unter allen denkbaren Bedingungen getestet. IBM kann daher die Zuverlässigkeit, Wartungsfreundlichkeit oder Funktion dieser Programm nicht garantieren oder implizieren. Die Beispielprogramme werden ohne Wartung (auf "as-is"-Basis) und ohne jegliche Gewährleistung zur Verfügung gestellt. IBM übernimmt keine Haftung für Schäden, die durch Ihre Verwendung der Musterprogramme entstehen.

Kopien oder Teile der Musterprogramme bzw. daraus abgeleiteter Code müssen folgenden Copyrightvermerk beinhalten:

© (Name Ihres Unternehmens) (Jahr). Teile des vorliegenden Codes wurden aus Musterprogrammen der IBM Corp. abgeleitet.

© Copyright IBM Corp. \_Jahreszahl oder Jahreszahlen eingeben\_. Alle Rechte vorbehalten.

### **Hinweise zur Datenschutzrichtlinie**

IBM Softwareprodukte, einschließlich Software as a Service-Lösungen ("Softwareangebote"), können Cookies oder andere Technologien verwenden, um Informationen zur Produktnutzung zu erfassen, die Endbenutzererfahrung zu verbessern und Interaktionen mit dem Endbenutzer anzupassen oder zu anderen Zwecken. In vielen Fällen werden von den Softwareangeboten keine personenbezogenen Daten erfasst. Einige der IBM Softwareangebote können Sie jedoch bei der Erfassung personenbezogener Daten unterstützen. Wenn dieses Softwareangebot Cookies zur Erfassung personenbezogener Daten verwendet, sind nachfolgend nähere Informationen über die Verwendung von Cookies durch dieses Angebot zu finden.

Je nachdem, welche Konfigurationen implementiert wurden, ist es möglich, dass dieses Softwareangebot Sitzungscookies und persistente Cookies zum Erfassen der Namen, Benutzernamen, Kennwörter, Profilnamen oder anderer personenbezogener Daten einzelner Benutzer für die Sitzungsverwaltung, Authentifizierung, Single-Sign-on-Konfiguration oder für einen besseren Bedienungskomfort und/oder andere Zwecke der Nutzungsverfolgung bzw. funktionale Einsatzmöglichkeiten. Diese Cookies oder ähnliche Technologien können nicht inaktiviert werden.

Wenn die für dieses Softwareangebot genutzten Konfigurationen Sie als Kunde in die Lage versetzen, personenbezogene Daten von Endbenutzern über Cookies und andere Technologien zu erfassen, müssen Sie sich zu allen gesetzlichen Bestimmungen in Bezug auf eine solche Datenerfassung, einschließlich aller Mitteilungspflichten und Zustimmungsanforderungen, rechtlich beraten lassen.

Weitere Informationen zur Nutzung verschiedener Technologien, einschließlich Cookies, für diese Zwecke finden Sie in der "IBM Online-Datenschutzerklärung, Schwerpunkte" unter<http://www.ibm.com/privacy> und in der "IBM Online-Datenschutzerklärung" unter<http://www.ibm.com/privacy/details> im Abschnitt "Cookies, Web-Beacons und sonstige Technologien" und unter "IBM Software Products and Software-as-a-Service Privacy Privacy Statement" unter http://www.ibm.com/software/info/product-privacy.

#### <span id="page-15-0"></span>**Marken**

IBM, das IBM Logo und ibm.com sind Marken oder eingetragene Marken der International Business Machines Corporation. Weitere Produkt- und Servicenamen können Marken von IBM oder anderen Unternehmen sein. Weitere Produkt- und Servicenamen können Marken von IBM oder anderen Unternehmen sein. Eine aktuelle Liste der IBM Marken finden Sie auf der Website "Copyright and trademark information" unter [http://www.ibm.com/legal/us/en/copytrade.shtml.](http://www.ibm.com/legal/us/en/copytrade.shtml)

Andere Namen können Marken der jeweiligen Rechtsinhaber sein. Weitere Firmen-, Produkt- und Servicenamen können Marken oder Servicemarken anderer Unternehmen sein.

# IBM.